مجلــة الحوكمة والقانون االقتصادي

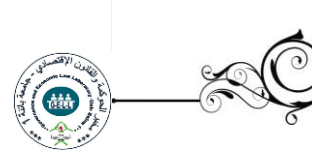

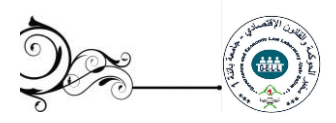

# **دليل املؤلفين**

يتضمن هذا الدليل القواعد والاجراءات المتبعة لقبول و نشر المقالات و المساهمات البحثية المرسلة الى مجلة "**الحوكمة والقانون االقتصادي**" التي تصدرعن مخبرالحوكمة والقانون االقتصادي بجامعة باتنة 1 على منصة املجالت العلمية الجزائريىة ASJP و هذا عمال بأحكام املرسوم التنفيذي رقم: 038-80 املؤرخ في 03 ماي 2008 المتعلق بالقانون الأساسي الخاص بالأستاذ الباحث. وميثاق الاخلاقيات و الآداب الجامعية لوزارة التعليم العالي و البحث العلمي. و كذلك القرار 933 املؤرخ في 28 جو يلية 2016 املحدد للقواعد املتعلقة بالوقاية من السرقات العلمية و مكافحتها .

### **أهداف الدليل**

يهدف هذا الدليل الى توضيح قواعد و شروط النشر في مجلة "**الحوكمة والقانون االقتصادي**"، وتبيان مختلف المراحل المتعلقة بالنشر بداية من الارسال الالكتروني و مرورا بالمراجعة و التحكيم و انتهاء بالنشرو االصدار.

يسعى الى اثراء النشر العلمي و املساهمة في تجويد البحث العلمي اتألكاديمي األصيل، كما تحرص املجلة على حقوق المؤلفين و المساهمين في النشر في المجلة ، و ترسيخ الأمانة العلمية و النزاهة الأكاديمية .

توطيد و فتح فضاءات الاتصال بين مختلف الأكاديميين ففي الحقول العلمية المختلفة لتبادل الخبرات و الرؤى العلمية املؤسسة ففي كل ربوع الجامعات الجزائرية و العاملية.

### **-1التسجيل في البوابة الجزائرية للمجالت العلمية**

فتح حساب على مستوى البوابة الجزائرية للمجالت العلمية ASJP ضروري إليداع املقاالت؛ يتم الولوج الى موقع البوابة ( http : // www .asjp.cerist. dz) يمكن اختيار اللغة المناسبة ( عربية، إنجليزية، فرنسية) ثم الضغط على خانة "دخول" في األعلى؛ ثم الضغط على زر "تسجيل"؛ تعبأ البيانات الشخصية املطلوبة، بعد االنتهاء من التسجيل يرسل بريد التفعيل الى البريد الذي تم تقديمه في التسجيل . مجلــة الحوكمة والقانون االقتصادي

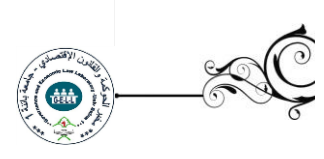

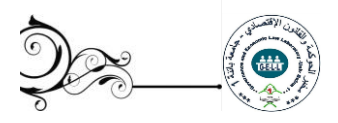

### **-2 تقديم املقاالت:**

لتقديم المقالات المقترحة للنشر على المؤلفين النقر على البند"ارسال مقال" الموجود بقائمة الاختيارات على يسار الصفحة باملساحة املخصصة للمجلة باملنصة ASJP.

إذا كان لدى املؤلف حساب )اسم مستخدم و كلمة مرور( للولوج إلى مساحة مجلة "**الحوكمة والقانون االقتصادي**" فعليه النقر على الخيار"دخول"، فإن لم يكن لديه حساب فعليه تسجيل نفسه بالنقر على الخيار "تسجيل".

**مالحظة:** التسجيل والدخول ضروريان كي يتمكن املؤلف من تقديم مقاله عبر املنصة، ومتابعته.

**-3 القواعد التوجيهية للمؤلف:**

-املؤلفون مدعوون لقراءة هذه التوجيهات و تطبيقها بعناية .

-يحق لرئيس التحرير إعادة المقال و رفضه اذا لم يحترم المرسل هذه القواعد .<br>-<br>-4- **إعداد المقال** 

ندعو المؤلفين الراغبين في نشر مقالاتهم الأصيلة ذات الطابع التطبيقي، يطلعوا على "تعليمات المؤلف" و على "دليل املؤلف" املوجودين في املساحة املخصصة ملجلة "**الحوكمةوالقانون االقتصادي**" على منصة املجالت العلمية الجزائرية )ASJP)، عبر الرابط التالي :

<http://www.asjp.cerist.dz/revue/>

ويكون باتباع الخطوات التالية:

1-4-دخول رابط منصة المجلات العلمية الوطنية: /http://www.asjp.cerist.dz

2-4البحث في خانة املجالت و اختيار اسم املجلة "**الحوكمة والقانون االقتصادي**" في الرابط التالي: https://www.asjp.cerist.dz/revues/785

3-4 تحميل دليل المؤلفين (عربي- انجليزي- فرنسي) ثم تحميل قالب المجلة (عربي- انجليزي- فرنسي ).

4-4 ادخال المقال في القالب المختار template وبعد احترام كل التعليمات يتم ارسال المقال إلى المجلة بخانة"ارسال املقال". مجلـة الحوكمة والقانون الاقتصادي

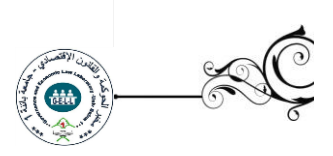

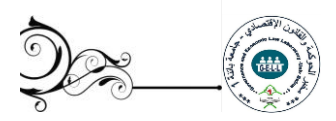

# **-5 إرسال املقال:**

بعد إعداد المقال وفق قالب المجلة الذي يتم تنزيله، و الاطلاع على دليل المؤلف، يتم الضغط على ايقونة "إرسال مقال".

يظهر نموذج طلب يحتوي على البيانات المختلفة للمقال و المؤلفين:

\*لغة املقال.

\*عنوان املقال ،امللخص،الكلمات املفتاحية.

\*االسم الكامل للمؤلف، مؤسسة االنتماء، بلد االنتماء.

\* البريد االلكتروني.

)في حالة وجود مؤلف آخر في البحث يجب إضافته في هذه الخطوة(.

بعد تعبئة كل البيانات و تحميل ملف املقال على املنصة، يتم الضغط على ايقونة: "ارسال مقال" املوجودة أسفل نموذج املعلومات.

## **-6 اشعار باستالم املقال:**

إذا نجحت عملية إرسال املقال على املنصة تظهررسالة على الشاشىة تبين ذلك؛ يتلقى املؤلف في بريده الإلكتروني اشعارا بتقديم مقال، وإشعارا للمؤلف الثاني في حال وجد كتأكيد لمشاركته في المقال.

# **-7 إشعار برفض املقال:**

إذا تبين أن املقال ال يحترم قالب املجلة وشروط النشريتم إخطاراملؤلف بأن املقال قد تم رفضه .

## **-8 تقييم املقال :**

الخطوة الأولى:يتم فحص المقال بشكل مجهول( بعد حذف اسم/أسماء المؤلفين)على مستوى الأمانة الداخلية للمجلة،التي تجتمع بانتظام للبث في التزام املؤلفين بقواعد النشر و مدى مالئمة مقاالتهم مليدان تخصص املجلة، قبل إرسالها إلى المحررين (أعضاء الهيئة العلمية)المعتمدين لدى المجلة.فإذا لم يحصل المقال على قبول إيجابي من المحررين ، فسيتم إعادته إلى مؤلفه مع تعليمات و اقتراحات المحررين .و يمكن للمؤلف إعادة ارساله بعد الأخذ بعين الاعتبار التوصيات المقدمة. مجلــة الحوكمة والقانون االقتصادي

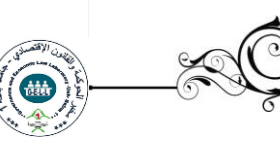

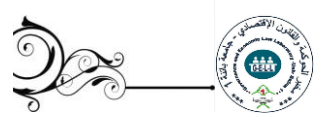

الخطوة الثانية: و في حالة التزام صاحب املقال بتوجيهات قواعد النشر و مالئمته للتخصص، فإن املقال سوف يكون مؤهال لعملية التقييم )نمط الكتابة الصحيح، سالمة طرح املشكلة، وجود فرضية للبحث، منهجية صريحة لمعالجة المشكلة، وما إلى ذلك من متطلبات التقييم)، و سيتم إرسال المقال المجهول الهوبة إلى التقييم المزدوج من املحررين، وبدور كل واحد منهما سيتم إرسال املقال إلى مراجعين اثنين منطوين تحت شبكته، وفقا لشبكة تقييم موحدة يجب عليهم تعبئتها بشكل إلزامي.

ويمكن أيضا للمحرر املشارك أن يقيم املقال بنفسه إن رغب في ذلك. وتسهر أمانة املجلة على الربط و التنسيق من بين المؤلفين و ما بين المحررين المرتبطين بها .

الخطوة الثالثة: عندما يحصل املقال على تقييم إيجابي و آخر سلبي، سيعرض املقال مرة أخرى على مقيم ثالث من داخل الوطن أو من خارجه, ومن ثم يتحدد مآله حسب نتيجة التحكيم، التي تعتبر نهائية، و في حالة القبول بعد التعديل فإن صاحب المقال عليه أن يجري التصحيحات المطلوبة منه خلال مدة زمنية لا تتعدى شهرا واحدا.

يتم فحص املقاالت بشكل سري و في مرحلة للتحقيق من مدى استيفائها لشروط النشر و احترامها لنموذج قالب المجلة و كذلك مدى تطابقها مع تخصص المجلة( مجالات النشر موجودة في وصف المجلة) .

الخطوة الرابعة: اذا كان القرارسلبيا يتم رفض املقال على املنصة مع إعالم صاحب املقال بسبب الرفض.يمكن للمؤلف إعادة إرساله مع الأخذ بعين الاعتبار التوصيات المقدمة .

إذاكان املقال مؤهل) تم إعداده وفق نموذج قالب املجلة ومستوفيا لشروط النشرويقع ضمن تخصص املجلة )يتم إرساله في حالة مشفرة للمحرر املساعد ذي االختصاص، والذي بدوره سيقدمه إلى مراجعين اثنين في شبكته. سيتولى املراجعين مسؤوليةتحكيم املقال وفقا الستمارة تقييم موحدة متوفرة على املنصة ASJP بشكل إلزامي. كما يمكن للمحرر املساعد أيضا تقييم املقالة إذا رغب في ذلك.

الخطوة الخامسة: إذا كان التقربربن المقدمين من طرف المراجعين إيجابيين و في صالح النشر، يرسلان إلى المؤلف بعد إخفاء هوبة المحكمين، و الذي يقوم بالتعديلات المطلوبة إن وجدت( سواء تعديلات في الشكل أو المضمون ). أما إن كان أحد التقريرين سلبي، يرسل املقال إلى مراجع ثالث للتحكيم و الفصل في قرار النشرمن عدمه.

بعد استالم املقال في شكله املعدل، يفحص من طرف هيئة التحرير للتحقق من التعديالت املطلوبة قد التزم بها المؤلف . ثم يرسل للمراجعين لغرض التأكد و إن اتضح أن المؤلف لم يلتزم بالتعديلات المطلوبة، يتم إرساله إلى أصحابه للتعديل مرة ثانية، وإال سيتم رفض املقال.

في حالة قبول املقال ترسل النسخة النهائية إلى أمانة املجلة .

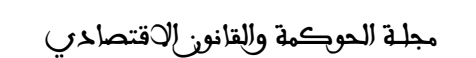

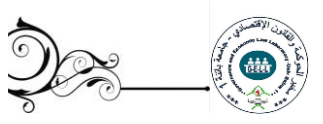

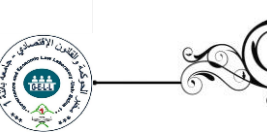

و عند قبول املقال ، ترفق املادة املقدمة للنشر بإقرار"حق نقل حقوق التأليف والنشر" الذي يمكن تحميله من مساحة المجلة بالمنصة و هذا الإقرار مدرج في ملف مضغوط موجود تحت البند "تعليمات للمؤلف".

**-9 متابعة وضعية املقال على املنصة :**

يمكن للمؤلف الدخول على حسابه في املنصة ومتابعة وضعية مقاله بشكل مستمر لالطالع على تقدم عملية المراجعة و النشر، و ذلك بالضغط على أيقونة "المقالات" ثم الضغط على أيقونة "المقالات المرسلة" سيظهر جدول يحمل تفاصيل المقال التالية" العنوان، تاريخ الإرسال، اسم المجلة، التفاصيل، الحالة ".

هذه الأخيرة (الحالة) تمر على عدة مراحل كالتالي:

- قبول أورفض التحكيم
- مقال في انتظار المراجعة
- إسناد املقال للمراجعين
- قرار املراجعين بقبول املقال أورفضه أو طلب التعديل .

**-10 نشر املقال على املنصة:**

- بمجرد قبول المقال للنشريعلم المؤلف بذلك عن طريق رسالة الكترونية يتم دعوته من خلالها إلى الولوج إلى حسابه على املنصة وإدراج املراجع املعتمدة في املقال وفقا لإلطاراملحدد من طرف منصة املجالت الجزائرية ASJP و ذلك باتباع الخطوات التالية :
- اضغط على ايقونة " المقالات" ثم "المقالات المقبولة" ، يظهر لك جدولا يحمل تفاصيل المقال من : عنوان، تاريخ الإرسال، اسم المجلة، تفاصيل المراجعة، مراجع.
	- لبدء عملية إدخال املراجع، اضغط على ايقونة "مراجع" ثم على أيقونة "إضافة مرجع".
- يجب تحديد نوع المرجع حسب قائمة الخيارات الممنوحة لك (مقال، ملتقى، أطروحة، كتاب، فصل، صفحة موقع الكتروني(.
- بعد الضغط على نوع املرجع يجب إكمال جميع املعلومات الخاصة به التي تظهر على الشاشة، بعده قم بالضغط على أيقونة "أضف"، و هكذا حتى إكمال جميع املراجع املدرجة في املقال .
- إن لم يستطع املؤلف إدخال املراجع كلها في حينها و ترك جزء منها لوقت آخر ، يقوم بالضغط على أيقونة "حفظ" حتى يكمل من حيث توقف.

مجلــة الـحوكمة والقانون الاقتصادي

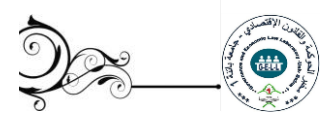

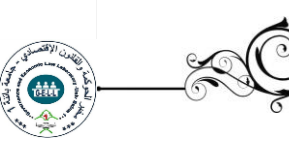

- إذا أكمل عملية إدراج جميع املراجع و كان متأكدا من ذلك و بطريقة صحيحة، يضغط على أيقونة "إنهاء". بعد الضغط على أيقونة" إنهاء" تكون قد أنهيت العملية. (لا تضغط على أيقونة "إنهاء"إلا إذا قمت بإدراج جميع المراجع).

و بهذا يظهر لرئيس التحرير أنك أكملت عملية إدراج املراجع من أجل التأكد من صحتها و مطابقتها للمراجع املوجودة في املقال.

بعد قبولها من طرف رئيس التحريريمكن برمجة املقال للنشر، و إن كانت غير صحيحةو غير مطابقة ملا هو موجود في املقال، يقوم رئيس التحريربرفضها، وتعاد العملية من جديد.

**-11 ارسال التعهد:**

بعد القبول النهائي للمقال، ترفق املادة املقدمة للنشر بخطاب التعهد الذي يمكن تحميله من مساحة املجلة باملنصة، و هذا الخطاب مدرج في ملف مضغوط موجود تحت البند" دليل املؤلف" و يرسل التعهد بعد الملئ و الإمضاء من طرف كل المشاركين في البحث الى البريد الالكتروني للمجلة: **revelhaoukama@gmail.com**

**-12 االنتحال أو السرقة العلمية:**

تشكل السرقة العلمية، بكل أشكالها سلوك غير أخالقي للمجلة، يحرم كل مؤلف ثبت خرقه لهذه القاعدة من النشرفي املجلة مرة أخرى.